Oregon Health Plan Provider Web Portal

#### **Online Remittance Advice**

How to access the online RA How to find and download an RA

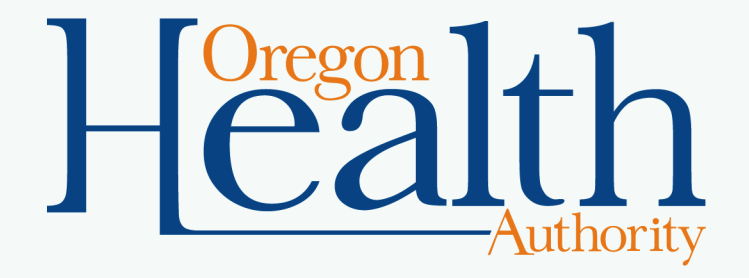

July 2020

# **Who can view the online remittance advice (RA)?**

- Clerks with the "RA Online" role can:
	- Access online remittance advices (RAs), and
	- Stop the provider account from receiving paper RAs.
- An administrator or clerk with the Clerk Maintenance role may add this role to other clerks.
- [To learn more about updating or adding clerks, view](http://www.oregon.gov/OHA/HSD/OHP/tools/Account%20setup,%20clerk%20setup%20and%20demographic%20maintenance.pdf)  OHA's Demographic Maintenance guide.

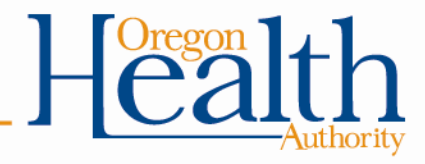

### **How to access the online RA**

• After login, go to **Claims**, then **Online RA**.

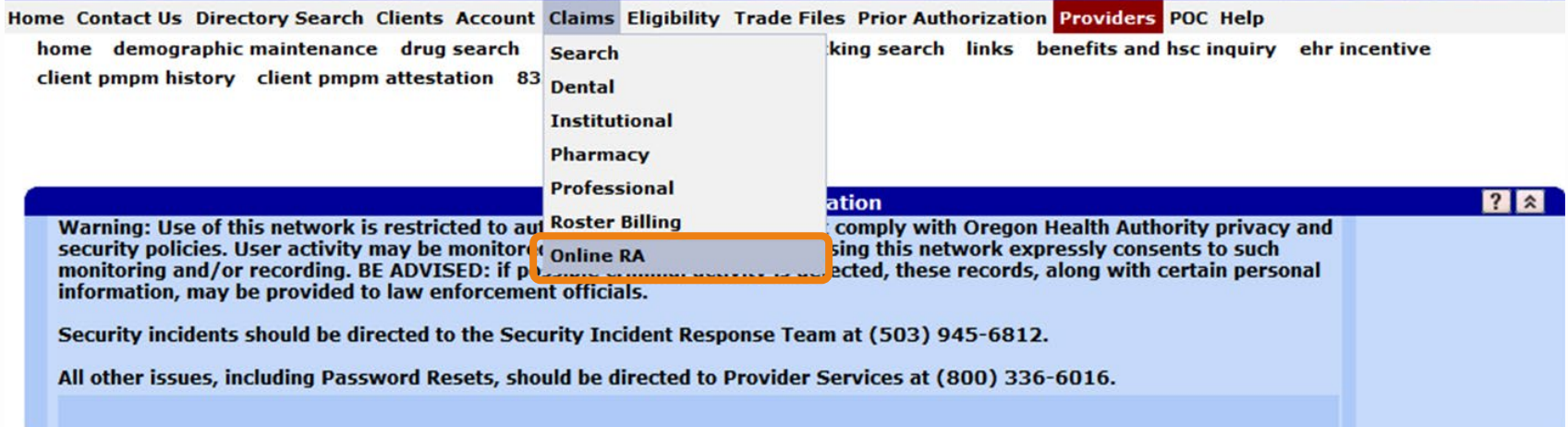

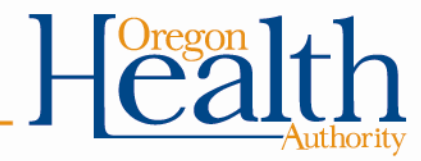

### **Review your paper RA options**

- Each time you go to view the online RA, you will see the following screen until someone chooses to stop the paper RA.
	- Any clerk with the "Online RA" role can choose to stop the paper RA.
	- If a clerk stops the paper RA by mistake, you must call Provider Services to restart the paper RA.

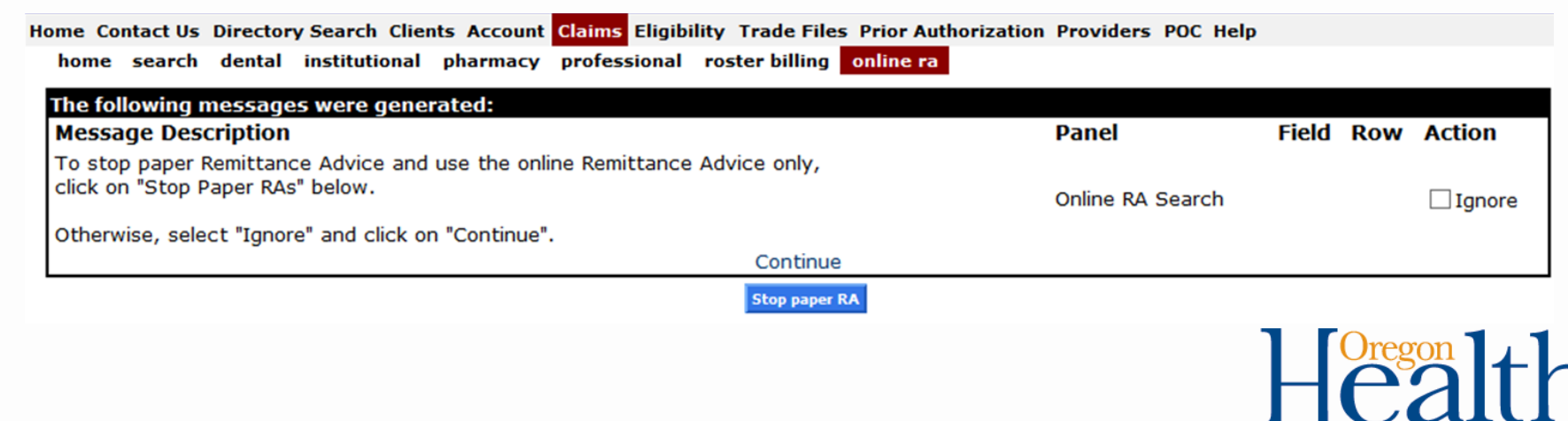

### **How to proceed to the online RA search**

- To proceed **without** changing your paper RA settings, click "Ignore," then click "Continue."
- To stop the paper RA before you proceed, click **Stop paper RA**.

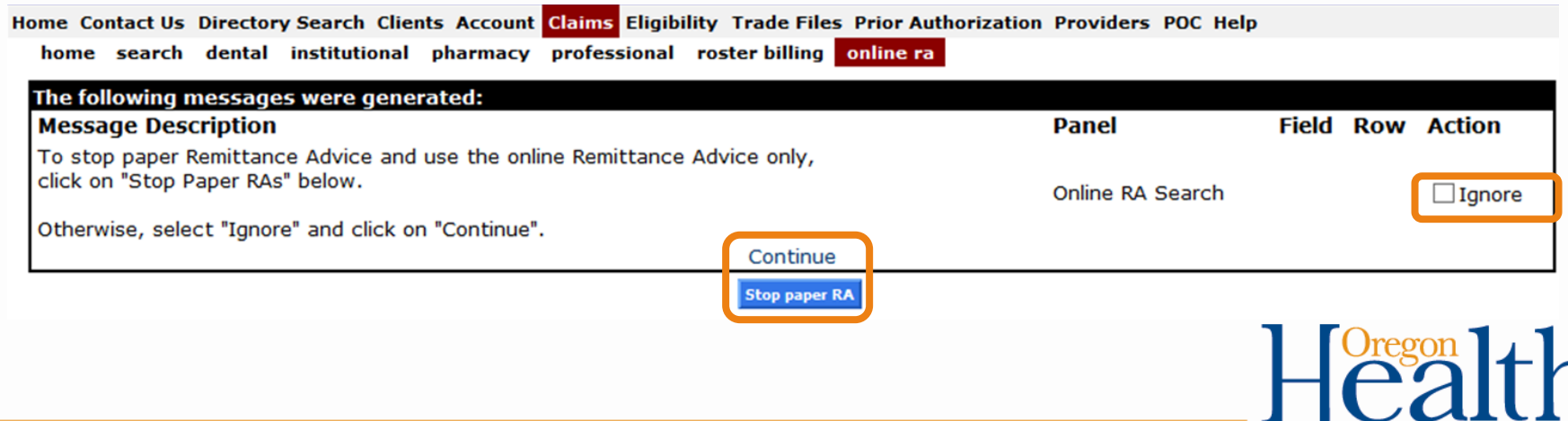

## **Confirmation messages**

• If you choose to stop the paper RA, you will see the following message at the top of the Online RA screen:

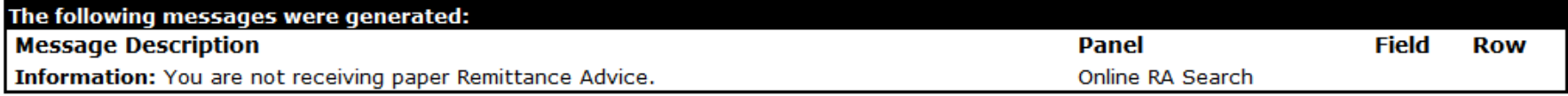

### • If you choose to continue receiving the paper RA, you will see the following message.

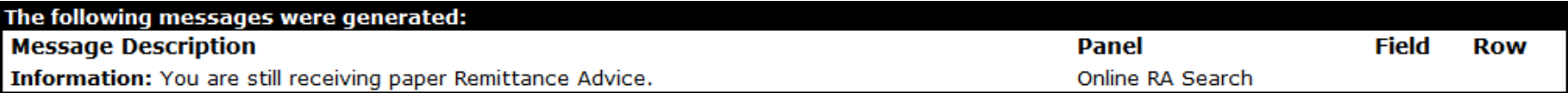

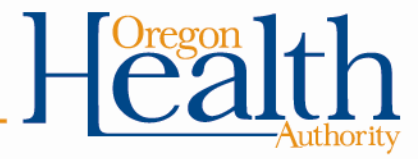

### **Online RA search**

- Enter one of the following criteria, then click **search**.
	- RA From and To Dates: To search for RAs issued between these dates. You can search for RAs issued back to September 2014.
	- RA Number: To search for a specific RA

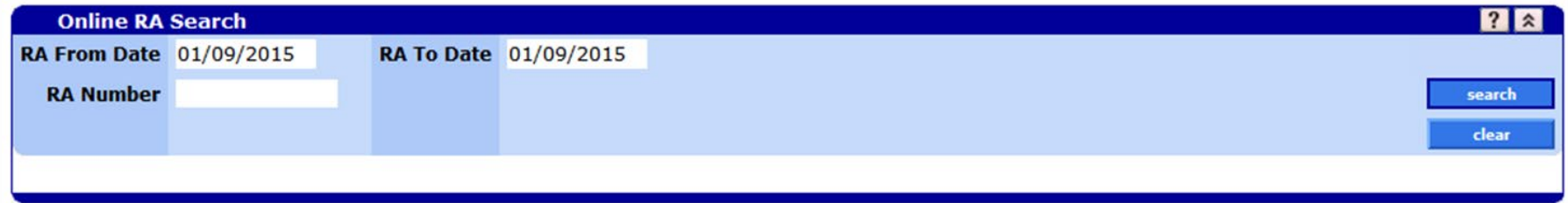

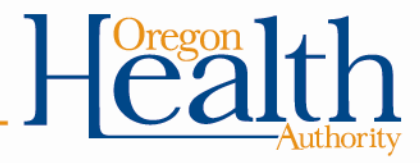

### **Online RA search results**

- Search results will return the requested RA, or all RAs issued to your provider ID for the requested date range.
- To view an RA:
	- Click the row for the RA
	- Click download

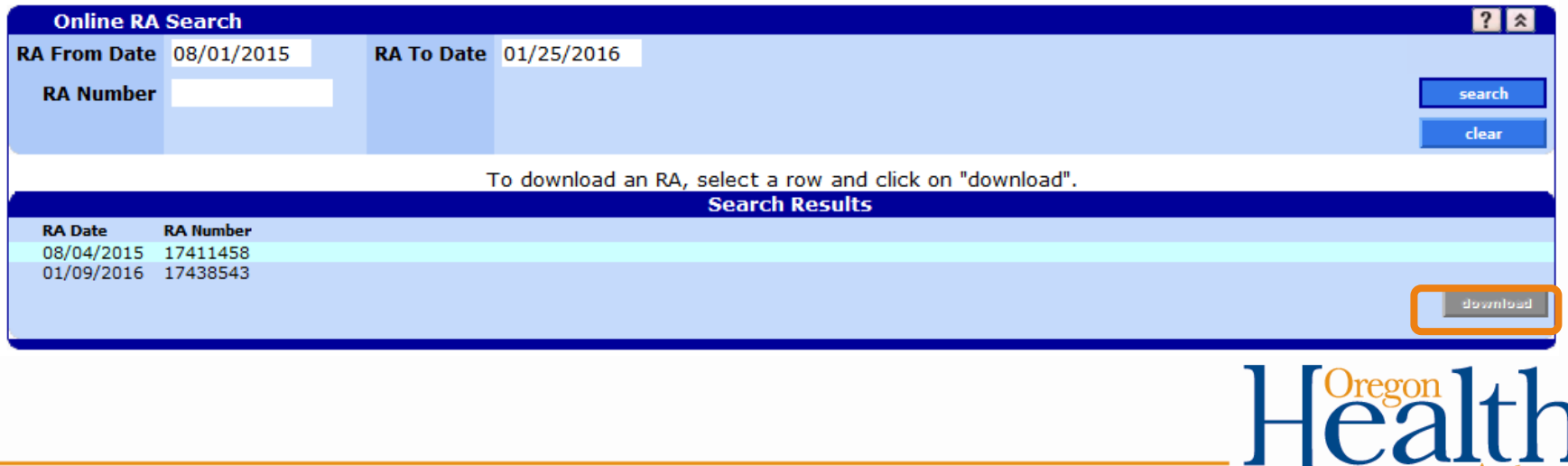

#### **RA Display**

The selected RA will display in a new window.

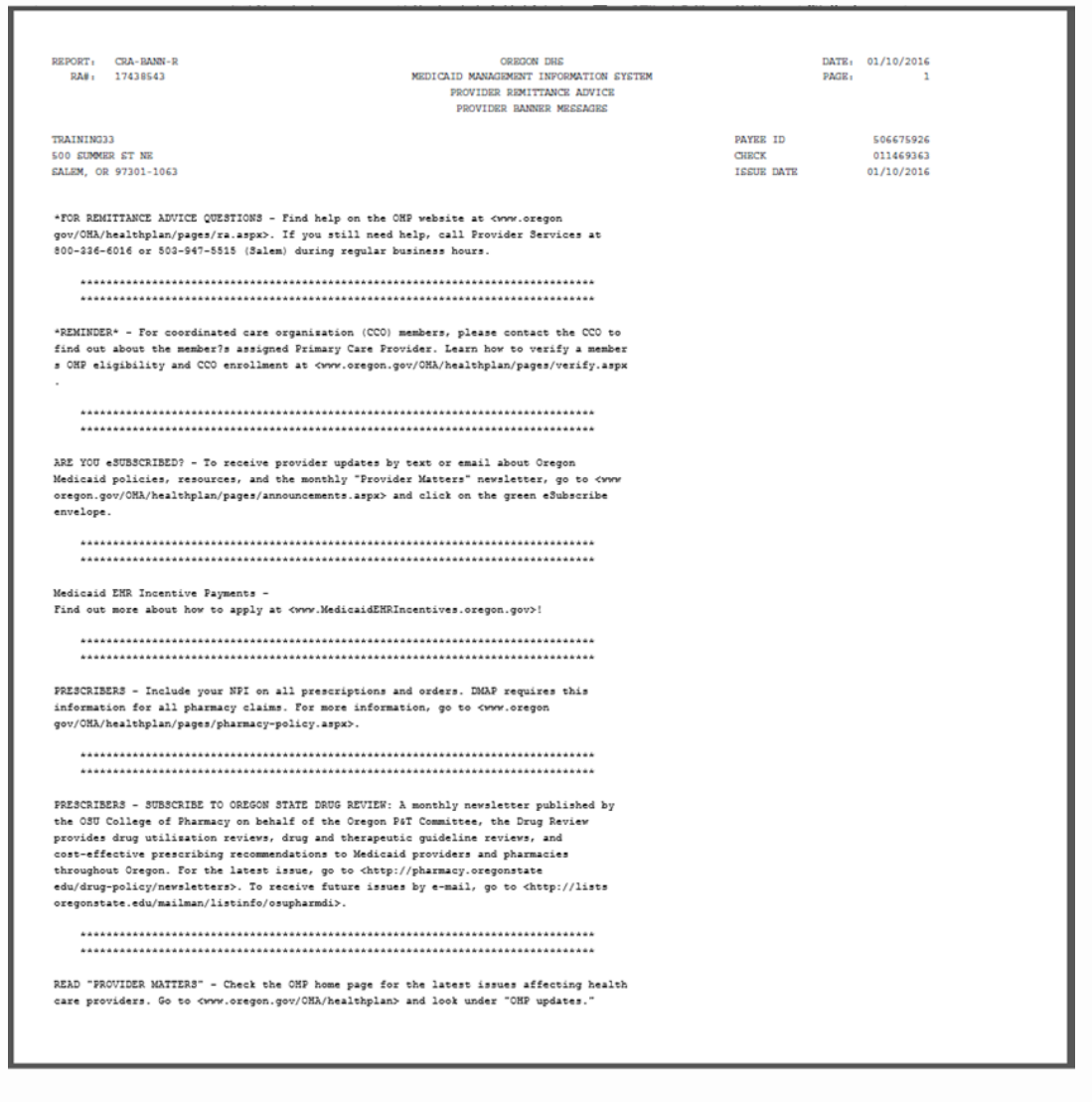

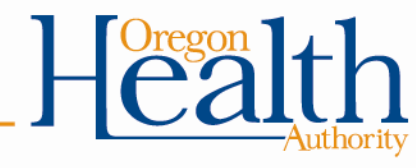

# **Need help?**

- To learn more about how to read the remittance advice: – [Visit the OHP Remittance Advice page](https://www.oregon.gov/OHA/HSD/OHP/Pages/Remittance-Advice.aspx)
- If you still need help, contact Provider Services: – 800-336-6016
	- [dmap.providerservices@dhsoha.state.or.us](mailto:dmap.providerservices@state.or.us)

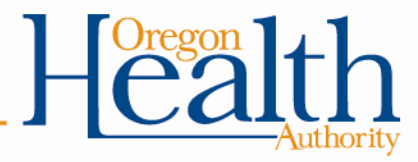